## 電子図書を借りよう! でんし としょ か

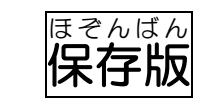

おうちの人と ― 緒に読んでね

◆利用はとても簡単です!

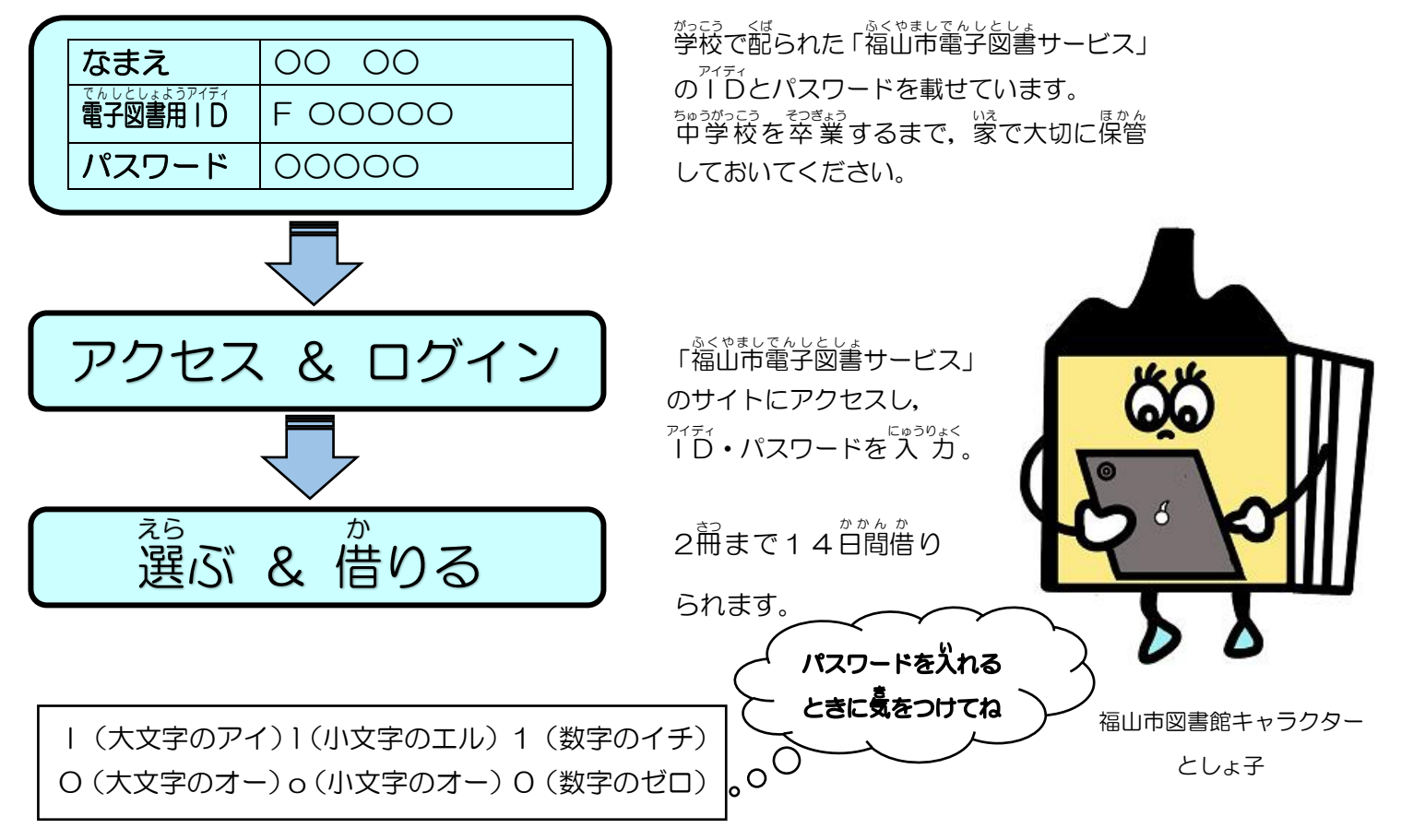

◇◆◇基本情報◇◆◇

- ゕぱぱぅฐぅ<br>貸出冊数 2冊まで(図書館での貸出数10冊までには含みません。)
- 貸出 かしだし 期間 きかん 14日間 (その本に予約がない場合は期間内に 1回延 長ができます。)
- ょゃくてんすう<br>予約点数 2冊まで(図書館での予約数10冊までには含みません。)

ょゃく しゅくきき のメールアドレスを 入 力 してください。 貸出しの順 番になる

とメールでお知らせします。<sup>ぉっゕぃぉぃ</sup> にゅ゚りてください。

、でんしとしょ。 りょう、 ಕのょう こうしんりょう りょうしゃふたん<br>※電子図書の利用は無料です。(通信 料は利用者負担になります。)

## 福山市電子図書サービス

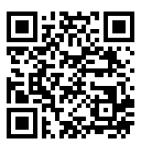

https://fukuyama-library.overdrive.com

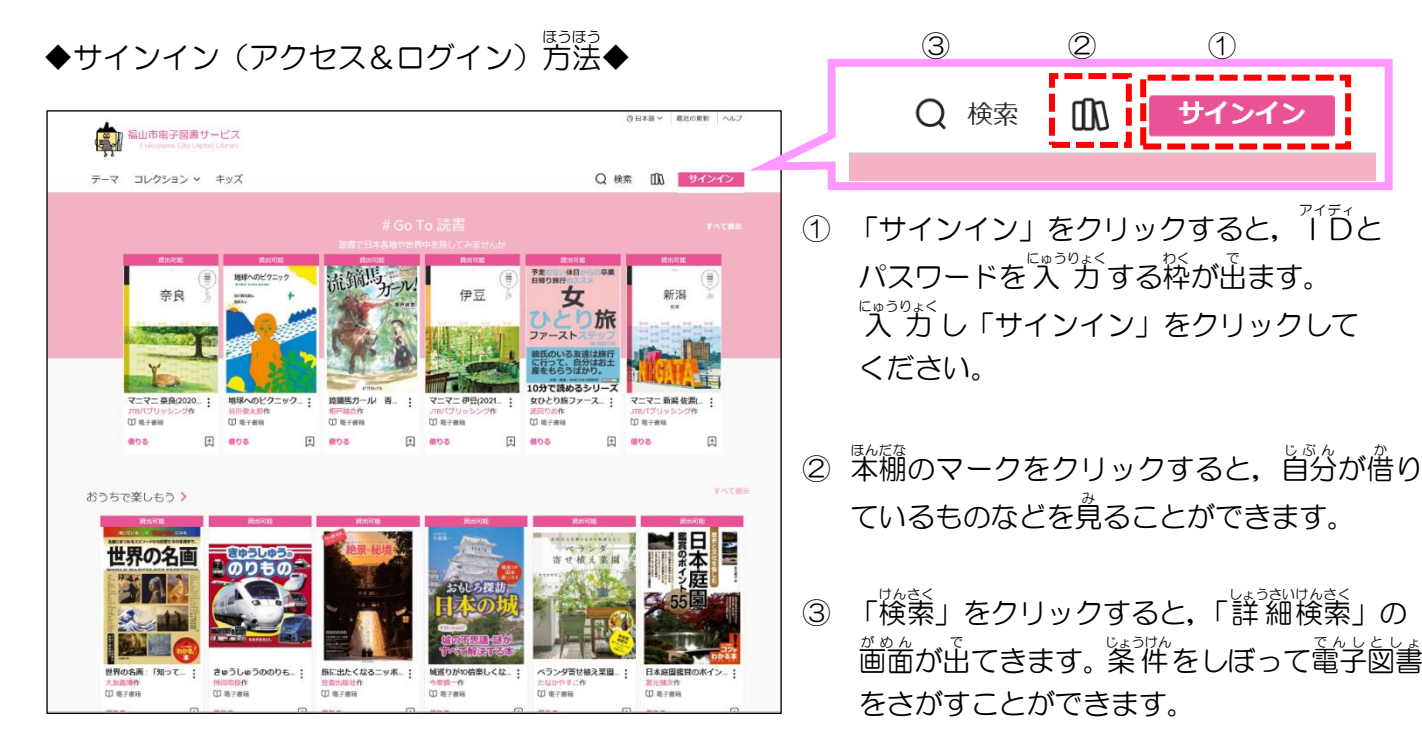

◆借り方&読み方◆

<sub>は。ひょうし</sub><br>本の表紙の下にある「借りる」をクリックします。

<sub>はなな</sub><br>本棚をクリックして自分のページを出し,読みたい本の「ブラウザで今すぐ読む」をクリックします。

◆<sup>ほん かえ</sup><br>◆本を返す◆

き<sub>ばんまえ。</sub> なっぽか。<br>期限前に返す場合は,返したい本の「返 却」をクリックします。返す日を過ぎた本は自動的に 返 却され ます。

◆予。<br>◆予約する◆

ゕゖ<sub>゚</sub>ゖぁ<br>貸出 中の本は「予約する」をクリックし,通知先のメールアドレスを 入 カ します。 ゕ<u>しだ。。。。。。。。</u><br>貸出しの順 番が来ると,メールでお知らせが届きます。3日以内に借りてください。

(メールは donotreply@overdrive.com から旨きますので受信の設定をしてください。)

◆貸出期間を延 長する◆

がだはかん。<br>貸出期間が切れる3日前から,期間の「延 長 」または「再予約」ができます。

<u>、おくしゃ。</u><br>予約者がいない場合の「延 長 」…表紙の下の「更新する」をクリックします。(14日間の延 長) <u>ょ。</u><br>予約者がいる場合の「苒予約」 …表紙の下の 「もう一度リクエストする」 をクリックします。 (順番待ち)